## **Anmeldung für die Lehrveranstaltungen im Modul "Einführung in das Bürgerliche Recht"**

Öffnen Sie das elektronische Vorlesungsverzeichnis Basis: https://basis.uni-bonn.de/qisserver/rds?state=user&type=0

- 1. Wählen Sie das aktuelle Semester -> Kunstgeschichte -> Master -> Provenienzforschung und Geschichte des Sammelns (Start WS 19/20) -> Pflichtmodul -> Einführung in das bürgerliche Recht
- 2. Öffnen Sie die Lehrveranstaltung
- 3. Klicken Sie auf das Feld "zum eCampus-Kurs".
- 4. Melden Sie sich bei eCampus mit Ihrer Uni-Benutzerkennung (Uni-ID) und Ihr Kennwort an.
- 5. Klicken Sie auf das Feld "Anmelden"

## Kolloguium "Einführung in das Bürgerliche Recht" - Einzelansicht

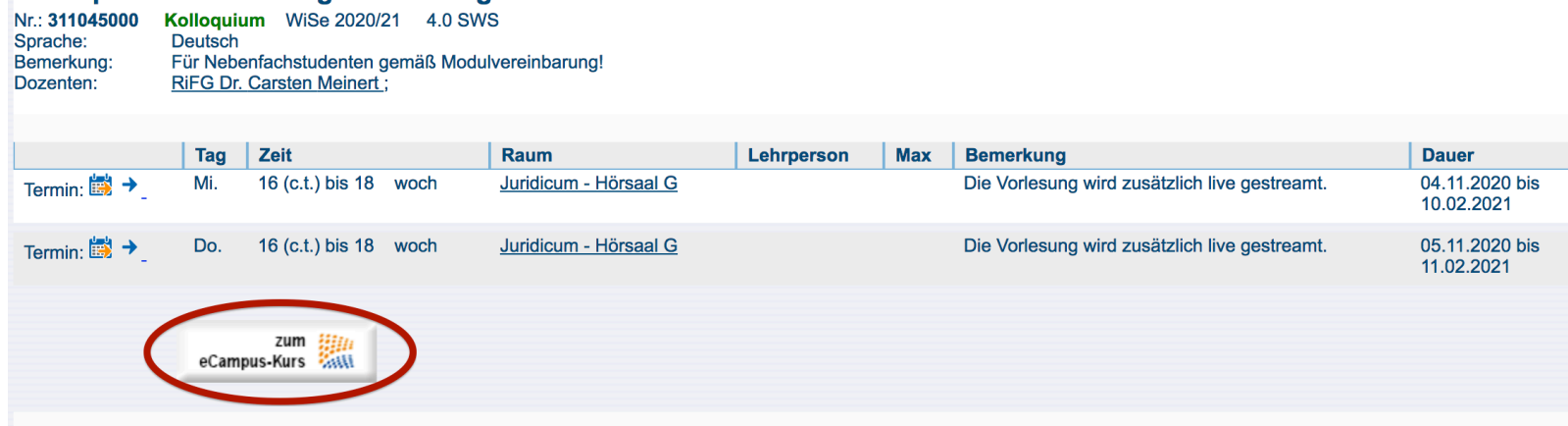

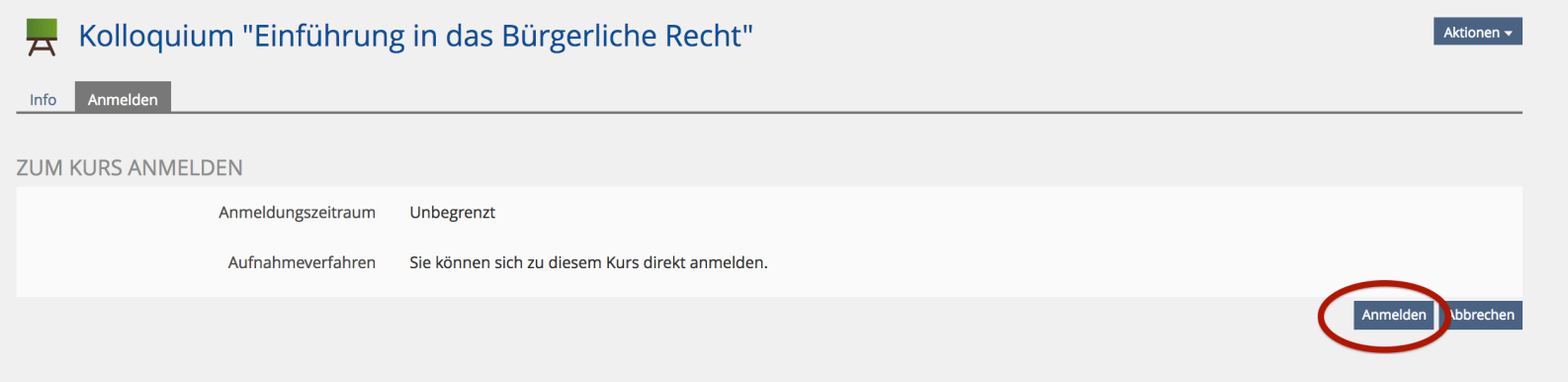